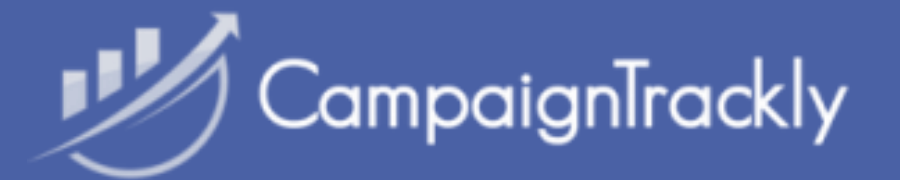

# User Onboarding Checklist

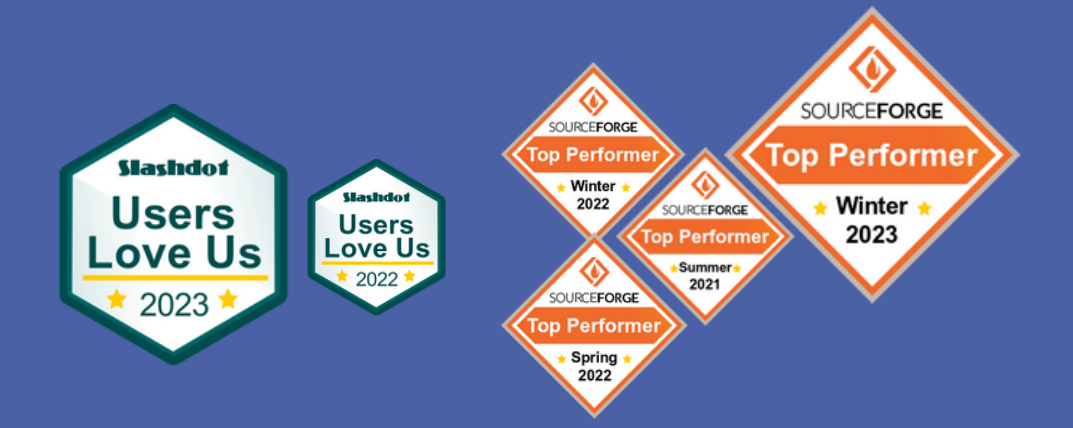

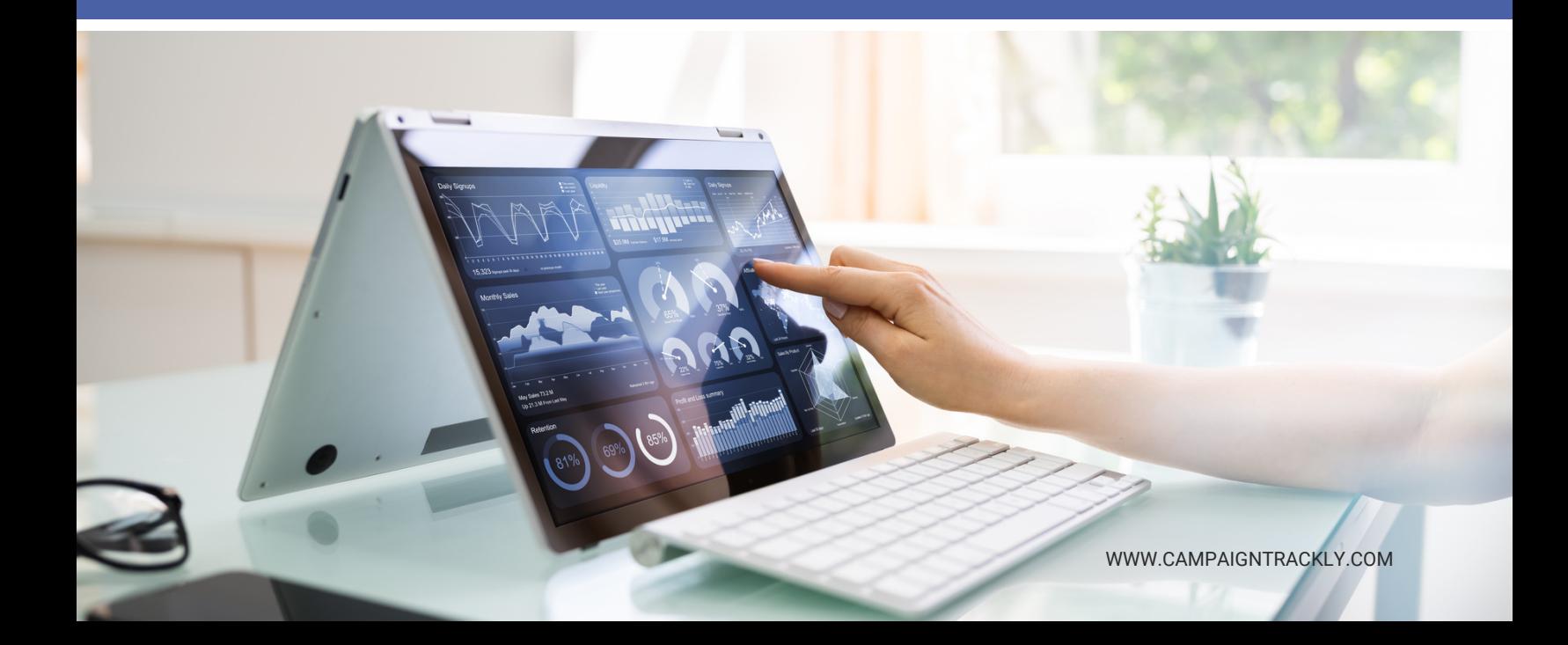

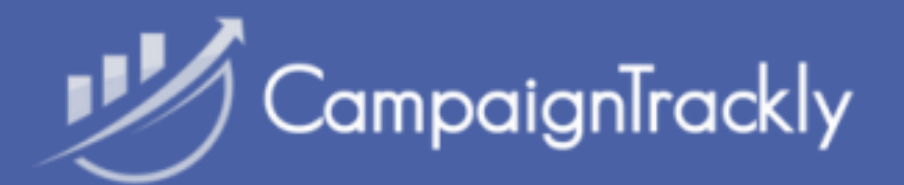

## Onboarding Checklist

### **1.Account Setup**

- $\Box$  Tag governance: [standardize](https://app.campaigntrackly.com/general-tag-settings/) tag rules
- $\Box$  Define tag capitalization
- $\Box$  Define tag word spaces
- $\Box$  Define required tags  $\&$  exceptions
- $\Box$  Create your first [tracking](https://app.campaigntrackly.com/campaigns/?add=1) link with tour
- Connect to Google [Analytics](https://app.campaigntrackly.com/google-adobe/)
- $\Box$  Create [Categories](https://app.campaigntrackly.com/campaign-categories/)
- $\Box$  Create your Tracking [Taxonomy](https://docs.google.com/spreadsheets/d/1z9qqCFZ3Z4Ds6uKAfPTg8KZOQpk8Cgrl41iTOB_bTW0/edit?usp=sharing)
- $\Box$  Finalize link architecture
- Document tracking and sharing process
- Define data transfer needs, let us know
- if custom connections are needed

### **3. Custom Tags**

- $\Box$  Create [alphanumeric](https://app.campaigntrackly.com/custom-tags/) tags if needed
- $\Box$  Create numeric tags if needed
- $\overline{\phantom{a}}$  Create hidden value tags if needed
- $\Box$  Create multi-value tags if needed
- Upload values to each tag if needed
- Test to see that all custom tags appear in your tagging dashboards

### **2. UTM Tags**

- Define [UTM\\_Campaign](https://app.campaigntrackly.com/utm_campaign-tags/) architecture
- Select a UTM\_Campaign generation option
- Extract [UTM\\_Source](https://app.campaigntrackly.com/knowledge-base/5-the-channels-tab-overview/) values via CSV file
- Extract [UTM\\_Medium](https://app.campaigntrackly.com/knowledge-base/5-the-channels-tab-overview/) values via CSV file
- Combine Medium & Source. Upload to [Channels](https://app.campaigntrackly.com/utm_channel-tags/)
- Extract [UTM\\_Content](https://app.campaigntrackly.com/utm_content-tags/) & upload via CSV
- Extract [UTM\\_Term](https://app.campaigntrackly.com/utm_term-tags/) & upload via CSV
- Test your library check if it can be seen in your tagging [dashboards](https://app.campaigntrackly.com/campaigns/?add_multiple=1)

### **4. Campaign Templates**

- $\Box$  Create a [Campaign](https://app.campaigntrackly.com/tag-filtering/) Template
- $\Box$  Save and check that the Template works
- $\Box$  Document the tagging if/then scenarios
- $\Box$  Create relevant campaign templates
- $\Box$  Review and test all campaign [templates](https://app.campaigntrackly.com/campaigns/?add_dynamic=1)

### **5. Weekly Email**

Setup weekly [reporting](https://app.campaigntrackly.com/campaign-daily-report/) via email to receive notification about your account use

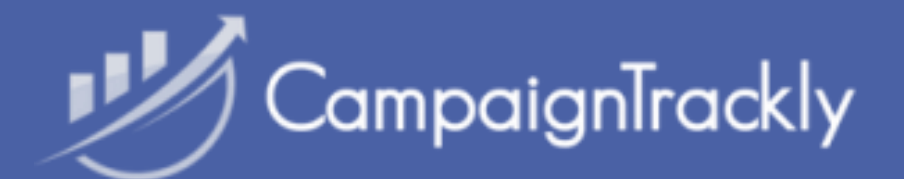

## Onboarding Checklist

### **6. Team**

- Invite your team [members](https://app.campaigntrackly.com/team/)
- $\Box$  Ensure they have access to tags
- $\Box$  Ensure they have access to templates
- Manage their access to menus, tags and campaigns. Set permissions. Copy tags.

#### **8. Reports**

- $\Box$  If connected to GA, check [reports](https://app.campaigntrackly.com/reports/) page works
- $\Box$  Check if you can create [custom](https://app.campaigntrackly.com/report-explorer/) reports
- Check your Ctrly [overall](https://app.campaigntrackly.com/ctrly-io-reports/) report works
- $\Box$  Check individual campaign report works

### **7. Shortener**

- Check Ctrly shortener is [connected](https://app.campaigntrackly.com/knowledge-base/the-bitly-tab-overview/)
- $\Box$  Add pixels if [needed](https://app.campaigntrackly.com/shorteners/?action=pixels)
- Add vanity [domain](https://app.campaigntrackly.com/shorteners/?action=custom_domain) if needed
- Check to verify tracking links are shortened and can be changed to custom alias, geoand device targeted, and more.

### **9. Integrations**

- Zapier
- $\Box$  Hootsuite
- Google Drive
- $\sqsupset$  SFTP
- $\exists$  SFDC.
- Google Analytics
- API

### **10. Campaign Individual Page**

- $\Box$  Click on campaign link to get to its page
- $\Box$  Check you can download QR codes
- $\Box$  Check you can export [desired](https://app.campaigntrackly.com/knowledge-base/01-bulk-export-your-tagged-links/) CSV file
- $\Box$  Check you can connect to Ctrly reports

#### **Notes:**